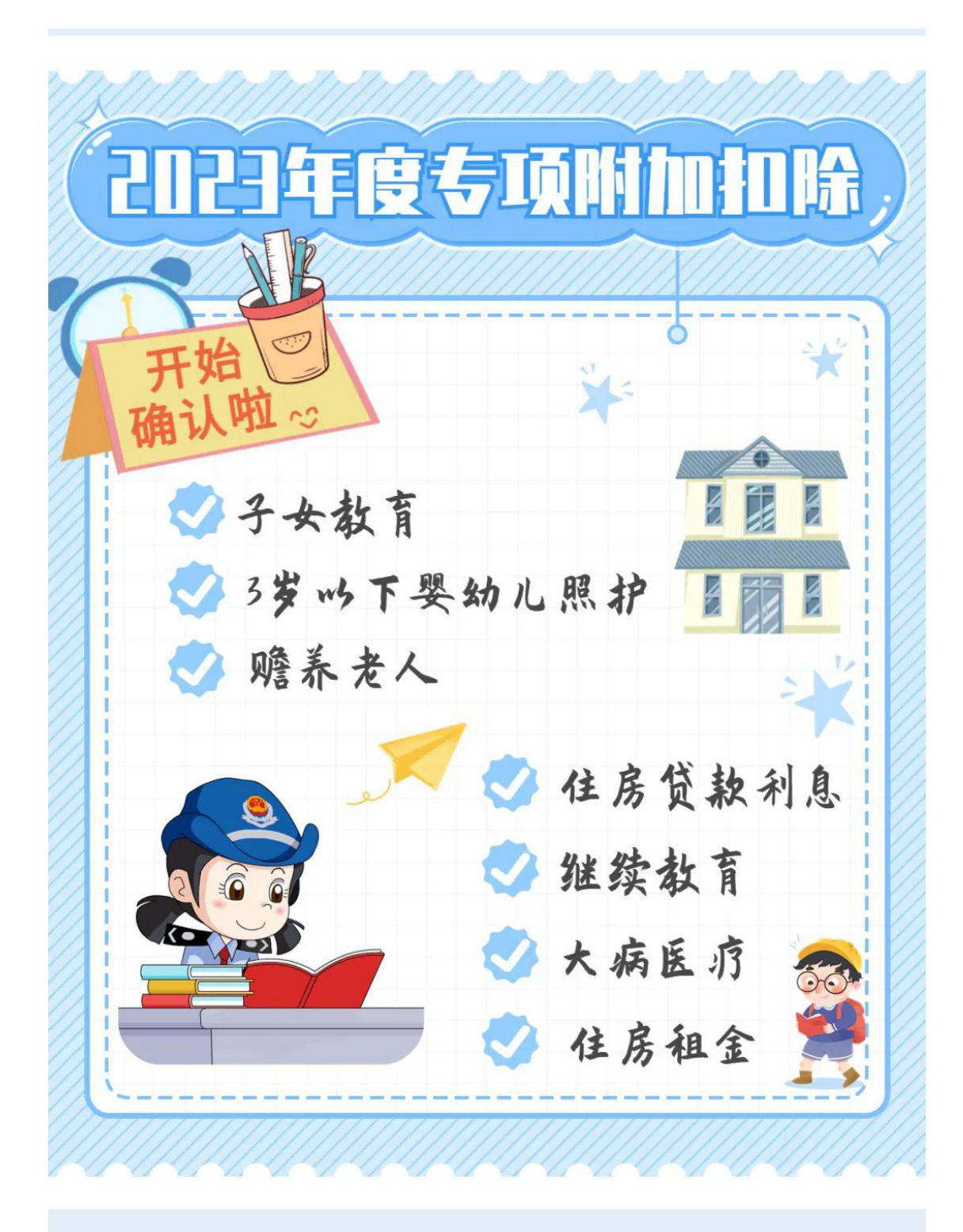

### **12 月 1 日 起** 最 新 版 本 的 个 人 所 得 税 APP

开 放 **2023 年 度** 个 人 所 得 税

专 项 附 加 扣 除 确 认 入 口

涉 及 专 项 附 加 扣 除 的 纳 税 人

赶 快 打 开 **个 人 所 得 税 APP**

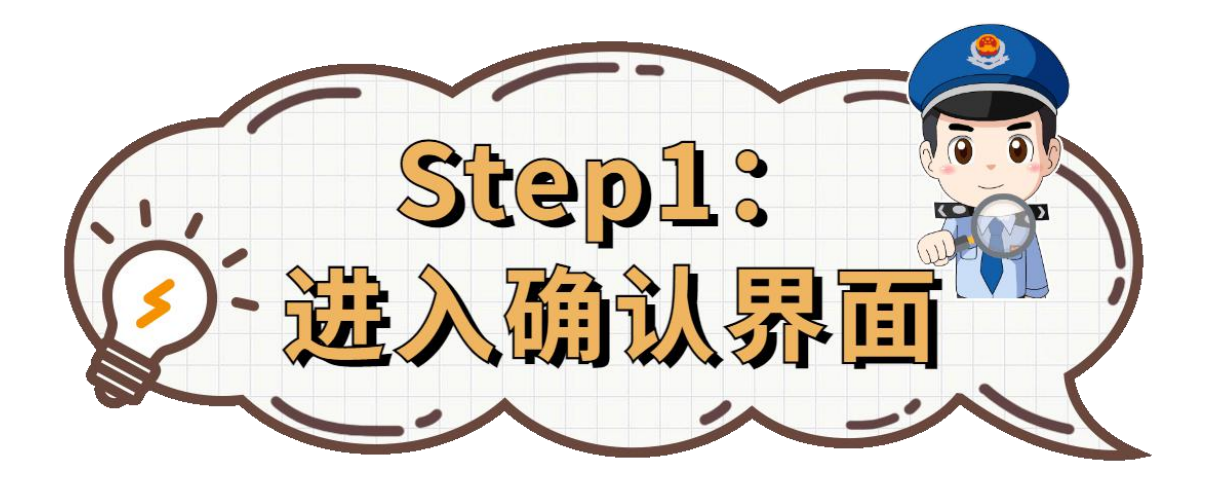

首先, 打开个人所得税 APP, 您可以通过三种方式进入 2023 年度专项 附 加 扣 除 确 认 界 面 。

## **NO.1** 点击首页上部专题进入

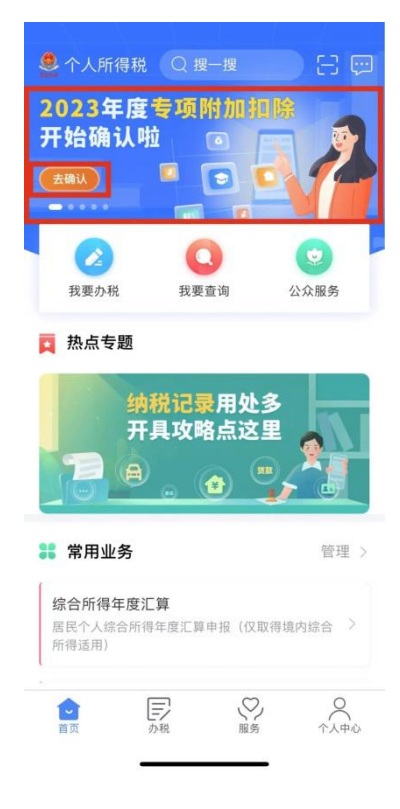

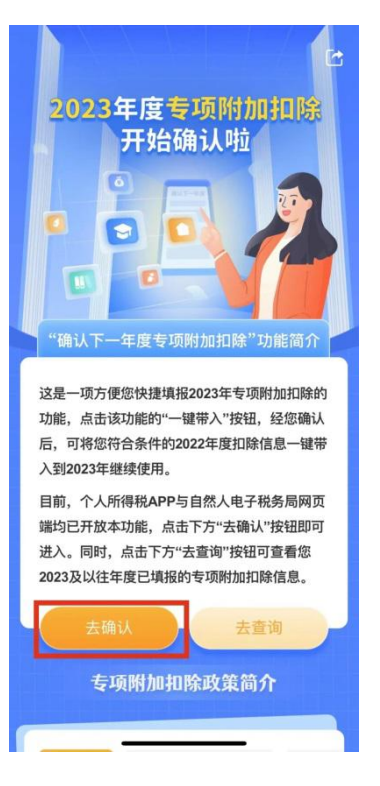

# **NO.2** 点击**"**常用业务**"—"**专项附 加扣除填报**"**进入

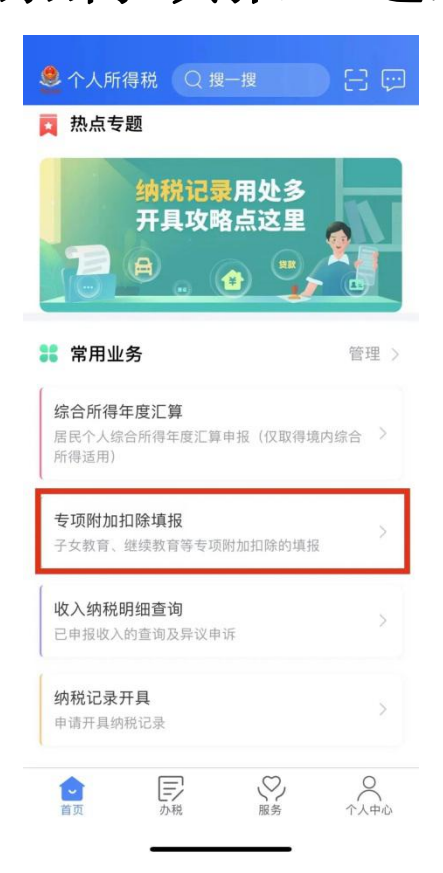

### "专 NO.3 点击首页"我要办税" 项附加扣除填报"进入

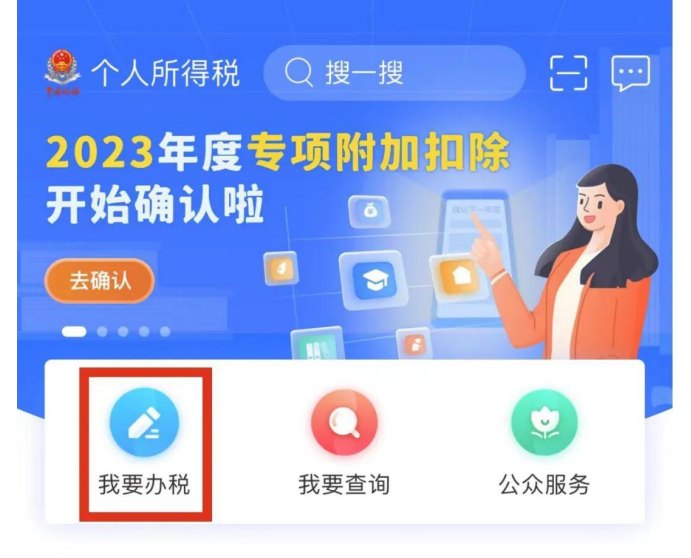

■ 热点专题

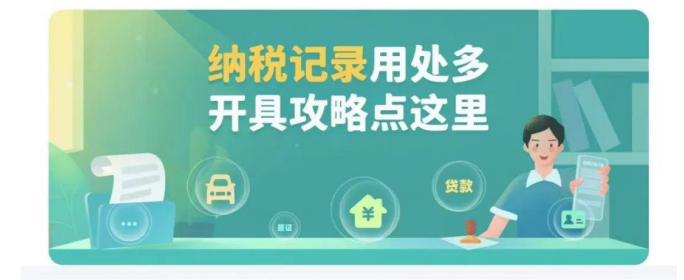

**38 常用业务** 

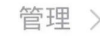

#### 综合所得年度汇算

居民个人综合所得年度汇算申报(仅取得境内综合 > 所得适用)

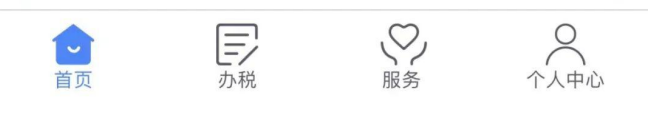

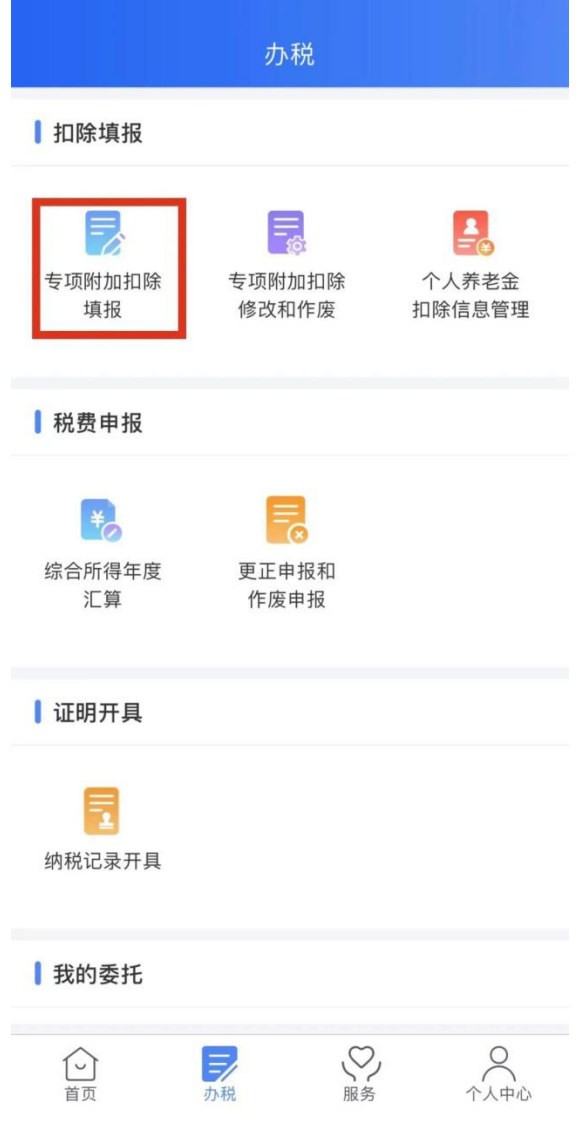

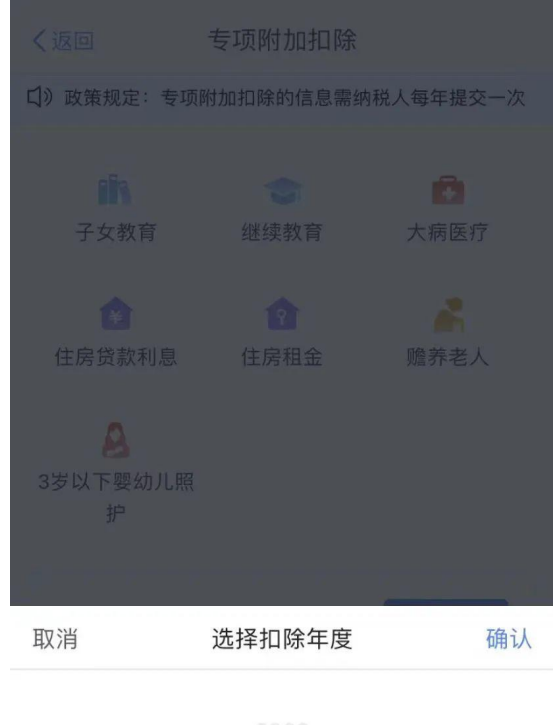

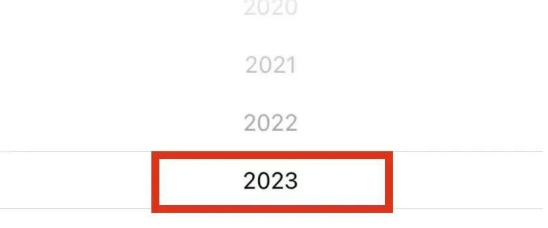

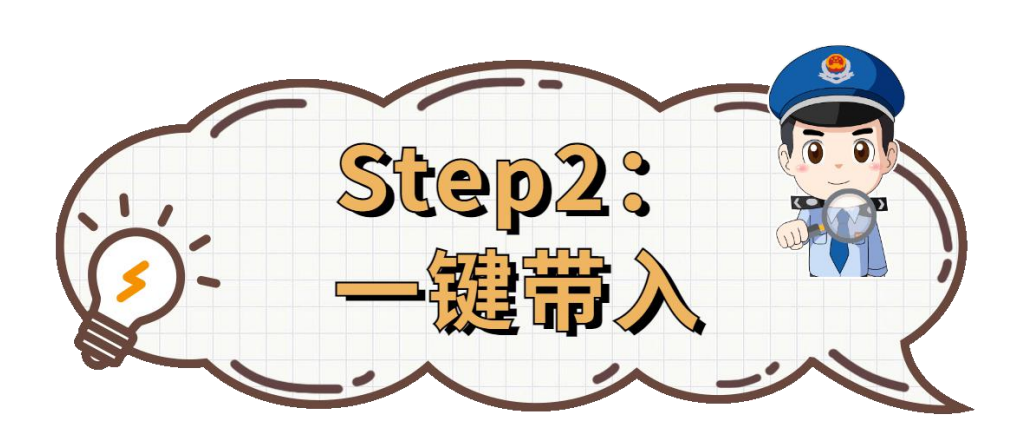

在 扣 除 年 度 中 选 择 " 20 2 3 年 ", 点 击 " 一 键 带 入 ", 在 弹 窗 跳 出 " 将 带 入 20 2 2 年 度 信 息 , 请 确 认 是 否 继 续 ? " 提 示 时 , 点 击 " 确 定 "。

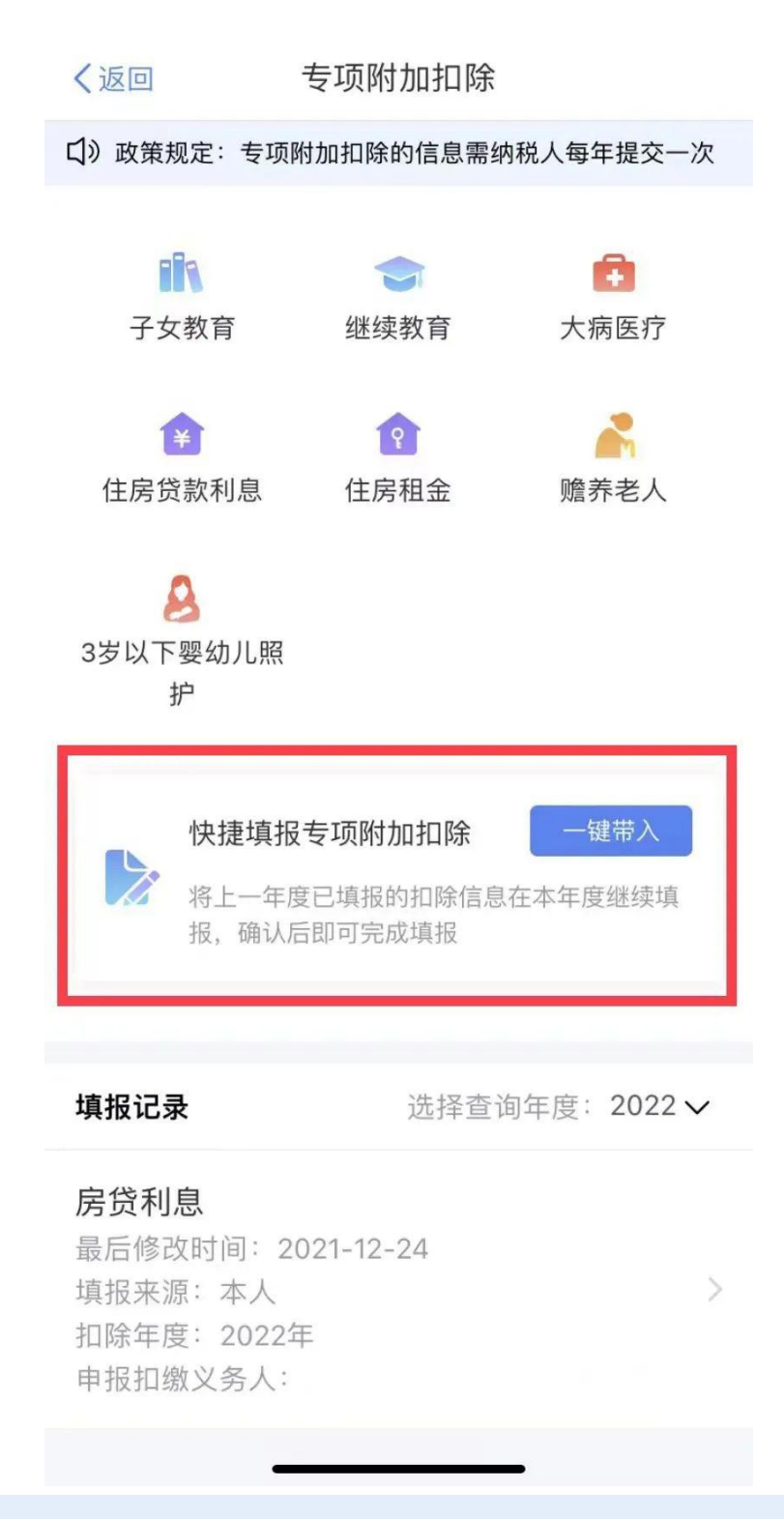

点击"待确认",可对相应专项附加扣除信息进行核对,如 果信息有误或需要更新,可以点击"修改"进入填报界面。

温馨提示:如果存在"已失效"状态的信息,则需要及时删 **除 。**

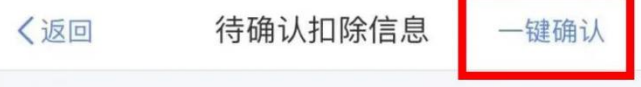

您已选择将2022年度信息带入2023年度进行填报,请确认 信息无误, 确认后, 才可在扣除年度生效并扣除。

### 房贷利息

#### 房贷利息

最后修改时间: 2021-12-24 填报来源: 本人 扣除年度: 2023年 申报扣缴义务人:

待确认 >

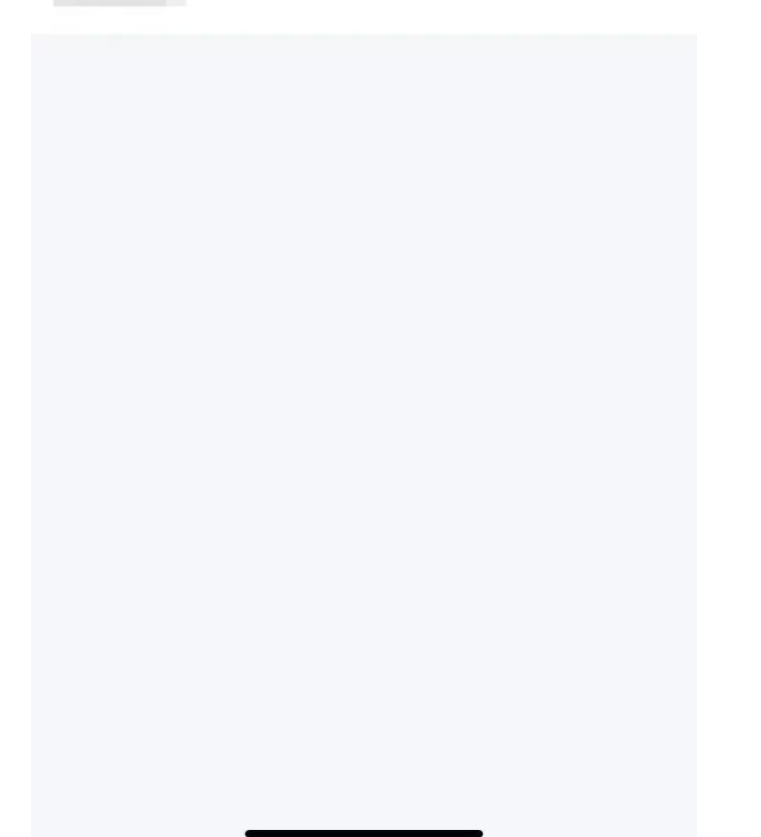

在所有信息确认无误后,点击"一键确认",弹窗跳出"如您 2023年 度存在已采集信息,将会被本次操作完全覆盖,请确认是否继续"提示, 点击"确认"即可。

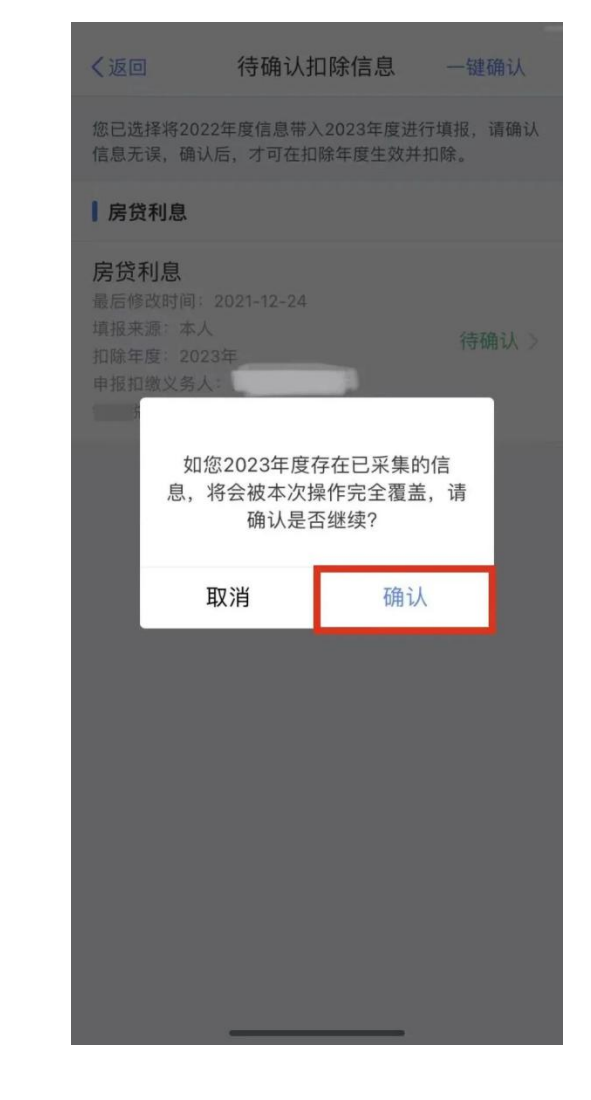

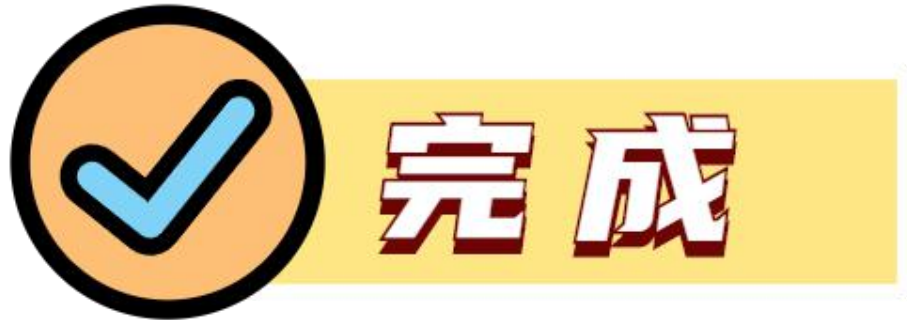

当 然 , 也 有 不 少 小 伙 伴 对 于 专 项 附 加 扣 除 政 策 还 不 够 了 解

**七 项 专 项 附 加 扣 除 政 策**

想 了 解 政 策 变 化 、 适 用 范 围 的 小 伙 伴

一 起 来 看 看 吧

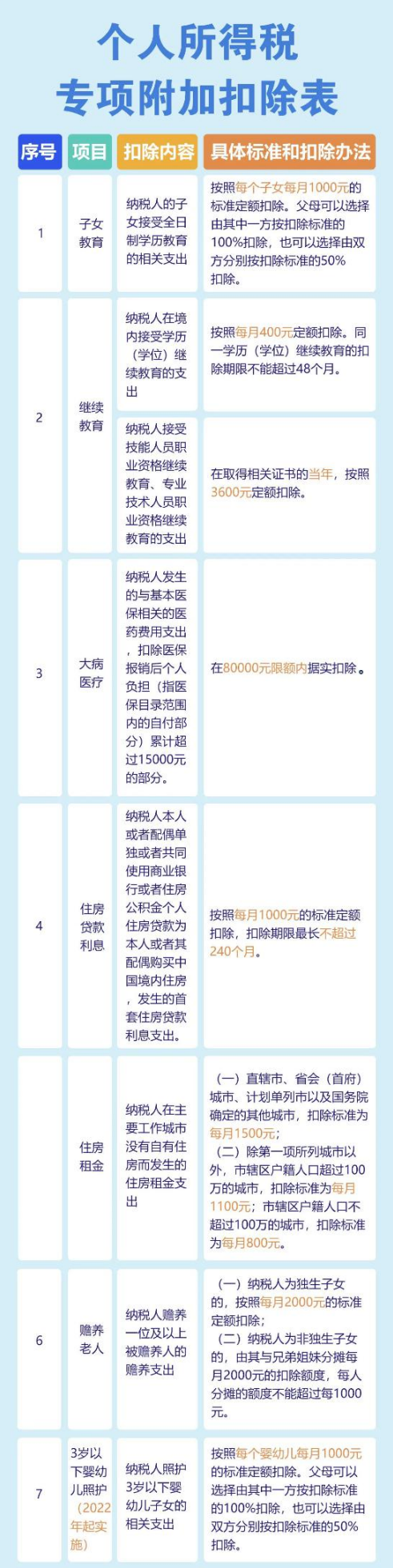